## **Get the Latest Version of MAP App**

Please install the latest version of MAP application from our server: [smb://192.168.30.22/FileServer/iLife/MAP](http://smb/192.168.30.22/FileServer/iLife/MAP)

Step:1 Open Finder

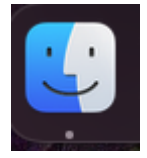

Step 2: Connect to the server

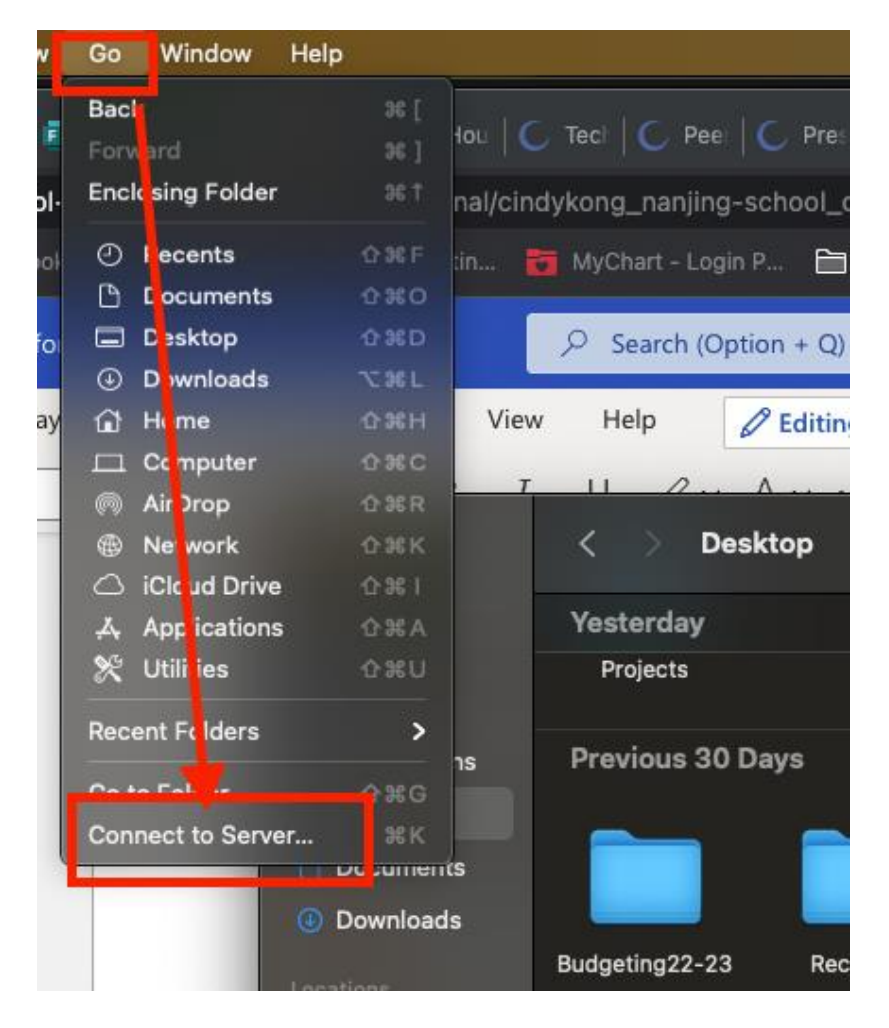

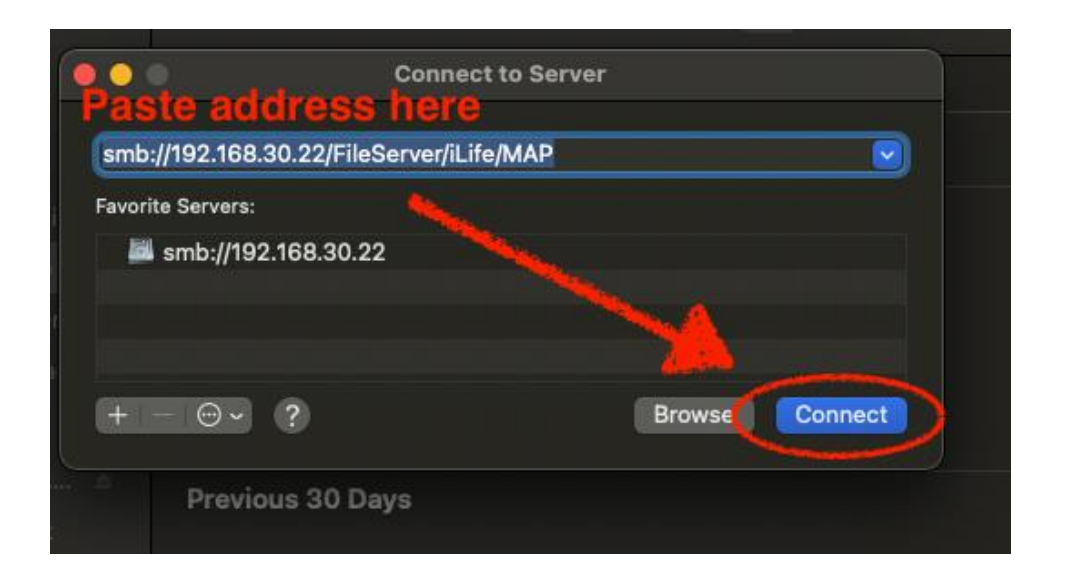

Step 3: Install Application

Wee NWEA Secure Testing Browser 5.1.4.app

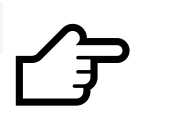

**Drag and drop the App: NWEA Secure Testing Browser 5.1.4.app to the Application Folder on your computer.**

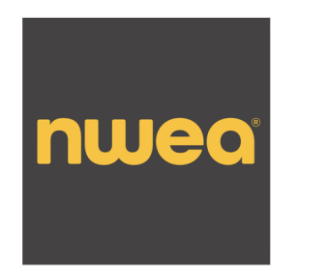

**NWEA Secure Testing** Browser 5.1.4.app Application - 227.9 MB

Tags Add Tags Created 3/24/21, 2:44 AM Modified 9/23/21, 2:15 PM Last opened 9/23/21, 2:15 PM Version 5.1.4.0

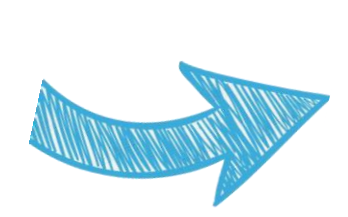

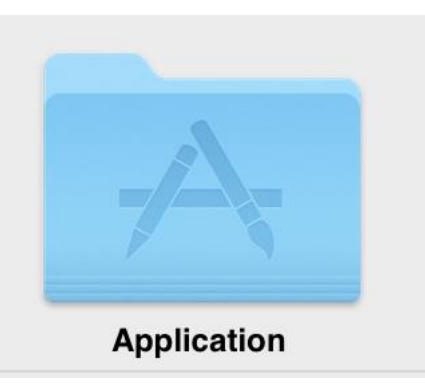

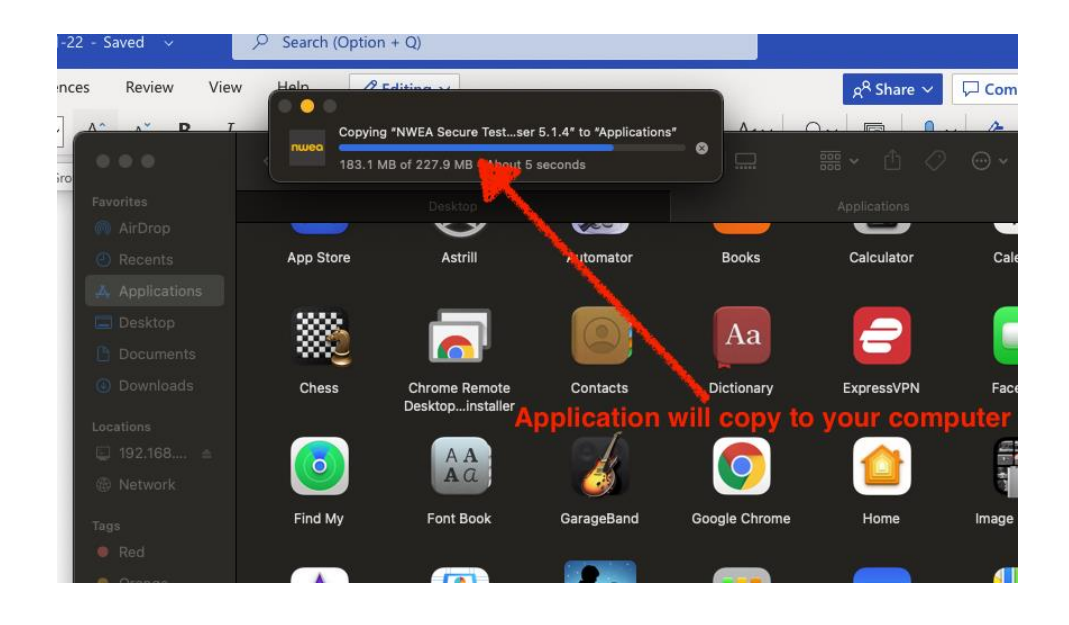

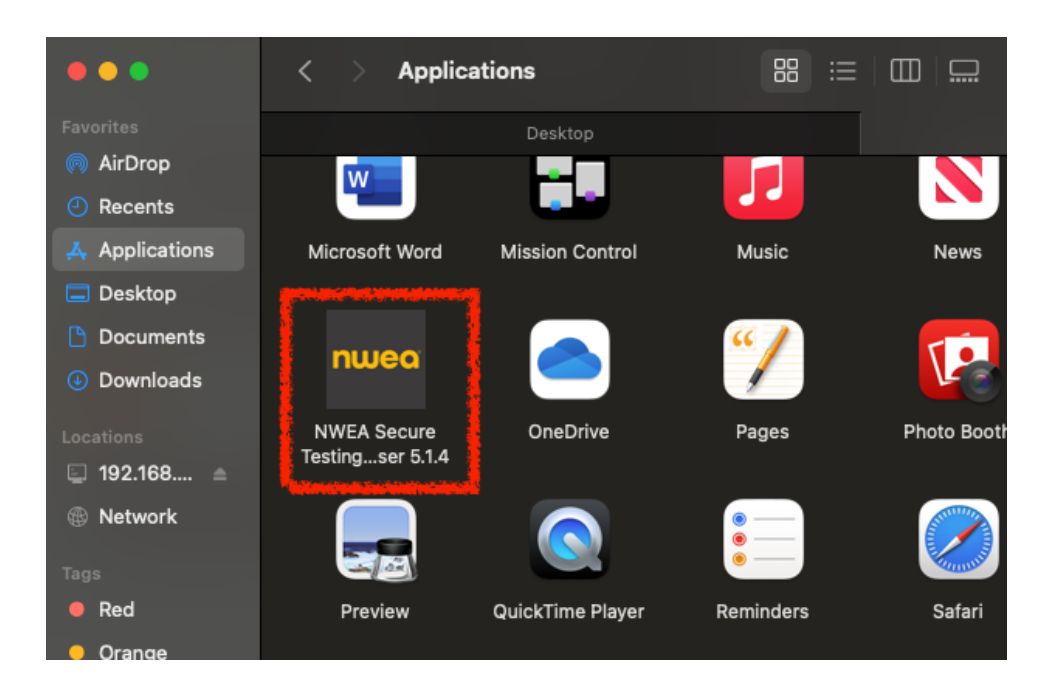

## Please note:

- **Delete the old versions of the NWEA Secure Testing Browser from your** Application Folder
- On the day of MAP test, please turn off your VPN
- Come to ICT if you need any help with it.